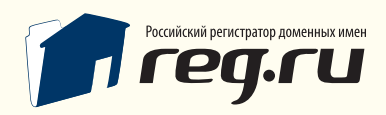

Инструкция по настройке платежных систем

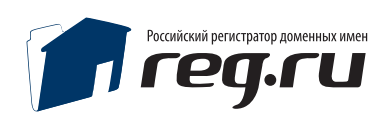

## **Общие сведения**

В руководстве описаны только основные моменты настроек взаимодействия панели с системами:

### Prochange, z-payment, ROBOX , Webmoney.

По всем вопросам аттестации, создания аккаунта, активации магазина, и пр. обращайтесь в техническую поддержку платежных систем.

Каждая из систем самостоятельно определяет коммисию за операцию, более подробную информацию можно найти на сайтах платежных систем.

Prochange — http://www.prochange.ru/ Z-payment — http://z-payment.ru/ ROBOX — http://roboxchange.com/ Webmoney — http://webmoney.ru/

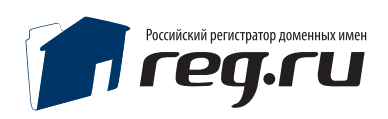

## **Настройка системы Prochange**

- 1. Зарегистрироваться в сервисе Prochange http://prochange.ru/pro/registration.php
- 2. Настроить ЯД мерчант.

**Кошелек** — Указать кошелек Webmoney куда конвертировать платежи **Result URL:** http://полный путь к панели/pay\_systems/prochange/result.php **Success URL:** http://полный путь к панели/pay\_systems/prochange/success.php

**Секретный ключ** — набор символов, должен совпадать с полем «Секретный ключ» в панели.

3. Узнать Идентификатор клиента №1 и №2 можно в PRO мерчант – Описание

В описании тестовой страницы найти следующие параметры: PRO\_CLIENT value= 'номер виден после регистрации' PRO\_RA value= 'номер виден после регистрации'

> *Например: PRO\_CLIENT value='222222' PRO\_RA value='33333333333'*

То в панели Идентификатор клиента №1 = 222222 Идентификатор клиента №2 = 33333333333

Обращение к RESULT\_URL может быть произведено по протоколам http:// и https://. Настоятельно рекомендуется использовать https://.

Файл .htaccess: с содержимым: *deny from all allow from 213.219.217.0/24 allow from 213.248.53.0/24* уже присутствует в панели и обязателен.

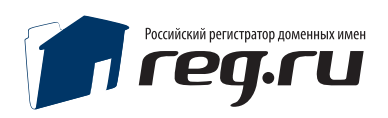

## **Настройка z-payment**

- 1. Зарегистрироваться в сервисе z-payment
- 2. Для приема платежей пройти аттестацию кошелька. Порядок получения аттестата можно узнать на http://z-payment.ru
- 3. Создать магазин в системе. Настройки магазина : **Result URL** (Адрес уведомления): http://полный путь к панели /pay\_systems/z-payment/result.php Метод вызова Result URL - POST
- 4. Высылать предварительный запрос перед оплатой на Result URL = Да (обязательно)

**Success URL** (Адрес перенаправления покупателя после успешного выставления счета) http://полный путь к панели /pay\_systems/z-payment/success.php Метод вызова Success URL – POST

**Fail URL** (Адрес перенаправления покупателя после НЕ удачной оплаты) http://полный путь к панели /pay\_systems/z-payment/fail.php Метод вызова Fail URL – POST

**Секретный ключ Merchant Ke**y — должен совпадать с полем **Секретный ключ** в панели.

**Пароль инициализации магазина** — должен совпадать с полем **Пароль инициализации магазина** в панели.

Настройки панели для использования z-payment: **Кошелек ZP** = **Кошелек ZP Пароль инициализации магазина** = Пароль инициализации магазина в системе Z-PAYMENT **Секретный ключ** = Секретный ключ в системе Z-PAYMENT **Идентификатор магазина** = ID в списке магазинов в системе Z-PAYMENT **Примечание для оплаты** = Например - Оплата регистрации домена

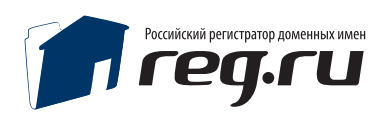

# **Настройки ROBOX**

- 1. Зарегистрироваться в сервисе ROBOKASSA (http://www.robokassa.ru/)
- 2. После выполнения всех процедур по регистрации перейти в раздел Мерчант
- 3. Указать: Валюта Продавца = СТРОГО WMZ Cчет Продавца = WMZ кошелек

Пополнение счета происходит только на WMZ кошелек.

#### 4. Мерчант - Администрирование

Указать:

**Пароль #1** 

**Пароль #2**

#### **Result URL:**

http://полный путь к панели /pay\_systems/robox/result.php метод отсылки в Result URL - POST

#### **Success URL:**

http://полный путь к панели /pay\_systems/robox/success.php метод отсылки в Success URL - POST

#### **Fail URL:**

http://полный путь к панели /pay\_systems/robox/fail.php метод отсылки в Success URL – POST

Настройки панели для работы с ROBOX: **Login магазина в обменном пункте** = логин в системе ROBOX **Пароль инициации оплаты** = Пароль #1 **Пароль оповещения о платеже** = Пароль #2 **Примечание для оплаты** = Например - Оплата регистрации домена

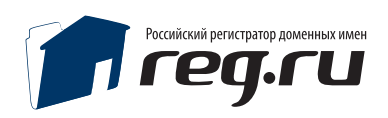

## **Настройка webmoney**

1. Настроить сервис Web Merchant Interface для обработки платежей (https://merchant.webmoney.ru)

2. Торговое имя: Test of Web Merchant Interface **Secret Key:** qfq234f2qr4qr4 (должен совпадать с Secret Key в панели) **Result URL:** http://полный путь к панели /pay\_systems/ webmoney/result.php (POST) **Success URL:** http://полный путь к панели /pay\_systems/ webmoney/success.php (POST) **Fail URL:** http://полный путь к панели /pay\_systems/ webmoney/fail.php (LINK) **Метод формирования контрольной подписи:** MD5 **Передавать параметры в предварительном запросе:** включить

Настройки панели для работы с webmoney:

**Кошелек WMZ для приема платежей,** в виде Z000000000000

**Кошелек WMR для приема платежей,** в виде R000000000000

**Секретный ключ в системе WebMoney** = Произвольно , латнские символы и цифры, ключ должен совпадать с параметром Secret Key в настройках кошелька.